TO:EPSON 愛用者

FROM:EPSON 客服中心

主題敘述:原廠連續供墨印表機 L6170 初始墨水設定

\*請先不要連接 USB 線

步驟 1、請先填充四色墨水完成。

步驟 2、開啟印表機電源後,依照畫面流程設定完成後,面板會顯示需要初始化 墨水,再按壓「問號?」鍵約 5 秒後,再按壓面板「DONE」鍵,機器會開始導墨。

## 控制面板

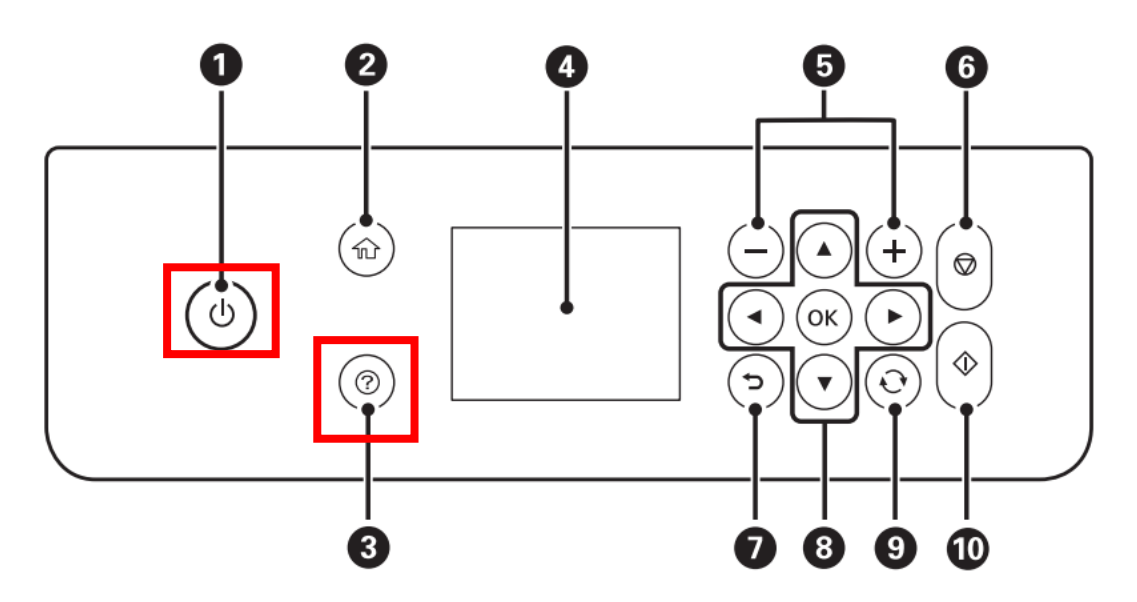

註:導墨約需 20 分鐘,中間請勿關閉電源。